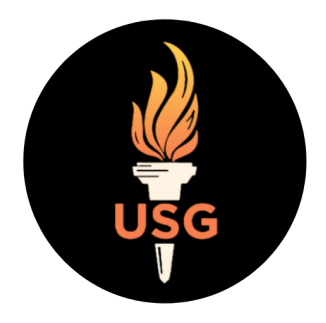

# The New York Times

### **How to Access Your Free New York Times Student Subscription**

### **UConn Storrs Undergraduate Students**

**–**

*Knowledge for class. Knowledge for life. The UConn Undergraduate Student Government is bringing free New York Times access to current UConn Storrs undergraduate students.*

Follow the steps outlined below to create your own free account.

Once you register, you can access the New York Times directly, or via its [downloadable](http://nytimes.com/mobile) app. Once registered, students will have access to [www.nytimes.com](http://www.nytimes.com) until December 31st of the graduation year they choose.

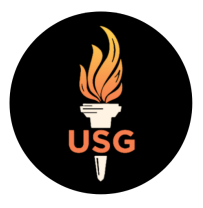

### **HOW DO I ACCESS MY NEW YORK TIMES SUBSCRIPTION?**

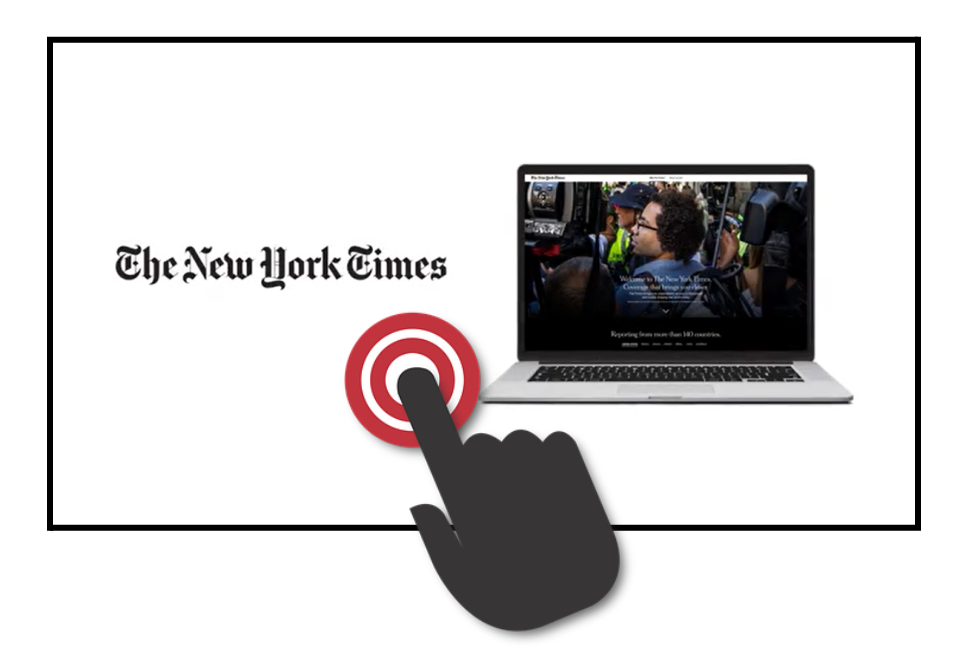

*Click above for a "How To" domain activation video on how to access your New York Times subscription, or follow the instructions below.*

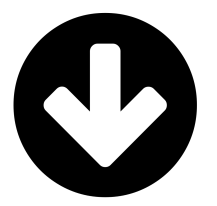

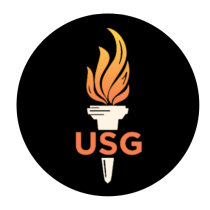

#### **NEW USERS:**

#### **Follow these four steps to access your free UConn Storrs undergraduate student subscription:**

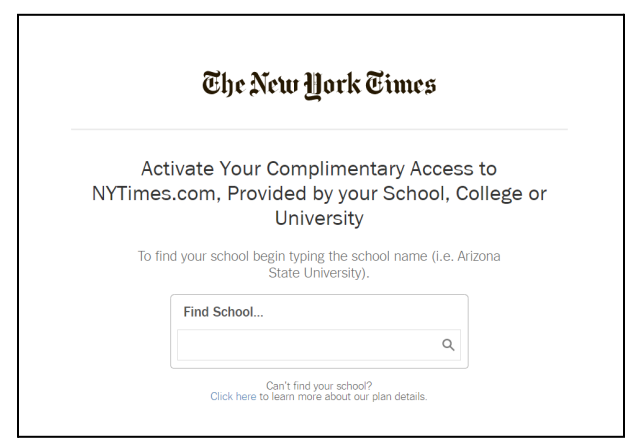

**Step 1:** Navigate to **[www.accessnyt.com](http://www.accessnyt.com/)**.

**Step 2:** Search for and select "University of Connecticut – Storrs CT."

*You will be redirected to the NYT registration page.*

**Step 3:** Click "Create Account" and complete all required fields; you must use your @uconn.edu email.

**Step 4:** Verify your account (you will receive a confirmation email).\*

*\*The confirmation email may be routed to your spam folder. You must click the link in this email to complete the registration.*

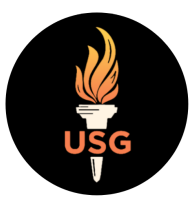

#### **EXISTING NEW YORK TIMES ID:**

If you have previously registered your @uconn.edu email address on The New York Times site, you will click the "Already have an account? Log in here" link for Step 3.

Your existing NYTimes ID will have to be free of any paid subscriptions in order to use the academic pass. In order to apply the academic pass to your University account, you will need to cancel any subscriptions first (or have customer care transfer them to different NYTimes accounts under a personal email).

Please either cancel the subscription in the "My Account" section that can be found in the upper right hand corner of NYTimes.com, or through the New York Times Customer Care Team (customercare@nytimes.com / 800-591-9233). Once the account is inactive, you can visit **[accessnyt.com](http://accessnyt.com/)** and follow the onscreen instructions for the academic pass.

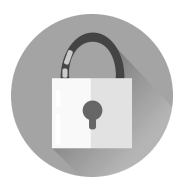

## **New York Times Privacy Policy**

Read about the New York Times [Privacy](https://www.nytimes.com/privacy/privacy-policy) Policy to learn about

how your data is handled.